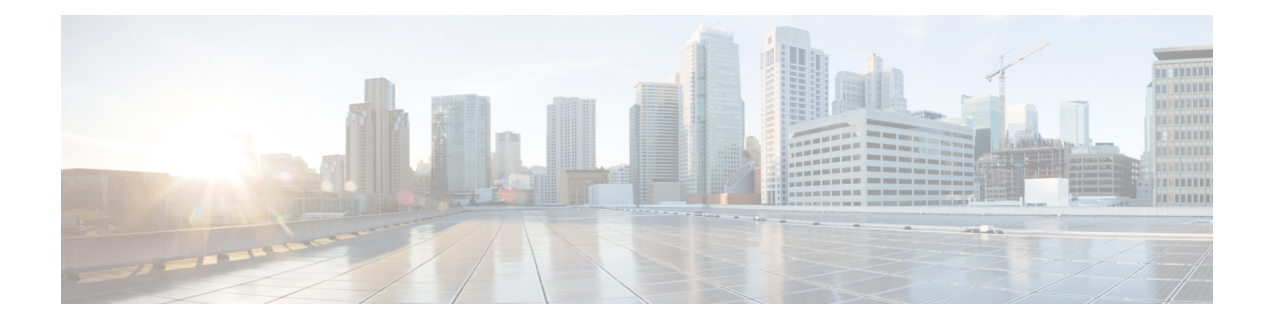

# **Configuring DMM over VPLS**

Delay Measurement Message (DMM) is part of the ITU-T Y.1731 standard. It can be used to periodically measure Frame Delay and Frame Delay Variation between a pair of point to point MEPs. Measurements are made between two MEPs belonging to the same domain and MA.

- [Restrictions](#page-0-0) for DMM support over VPLS, on page 1
- [Configuring](#page-0-1) DMM over VPLS, on page 1
- [Configuration](#page-1-0) Example for DMM over VPLS, on page 2

### <span id="page-0-0"></span>**Restrictions for DMM support over VPLS**

- Only Up MEP(Maintenance End Point) on EVC(ethernet virtual circuit) BD(bridge domain) with VPLS towards the core is supported. Down MEP on VFI is not supported.
- To send unicast packets (LBR, LTM/R, Y1731 packets), port-emulation method is used. The access interface (the interface where Up MEP is configured) needs to be up to send unicast packets.

## <span id="page-0-1"></span>**Configuring DMM over VPLS**

#### **SUMMARY STEPS**

- **1.** Configure CFM on PE Device.
- **2.** Configure CFM over VPLS using **l2 vfi** *vfi-name* **manual** *evc* command or **l2vpn vfi context** *vfi-name* command.
- **3.** Configure a Sender MEP.

#### **DETAILED STEPS**

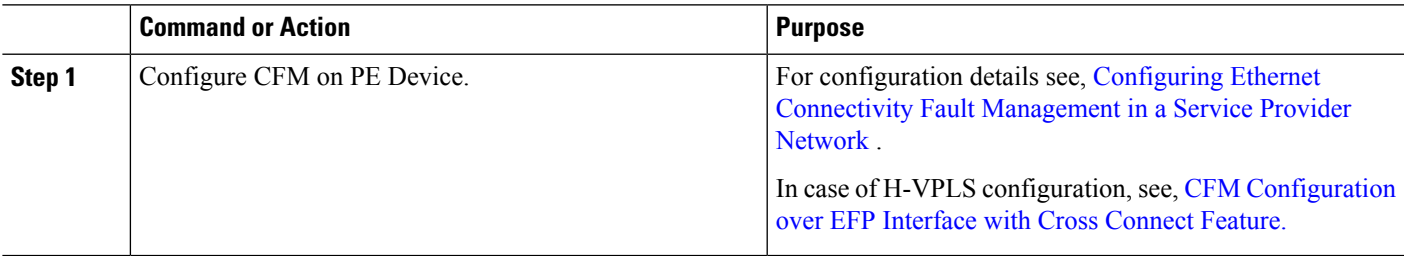

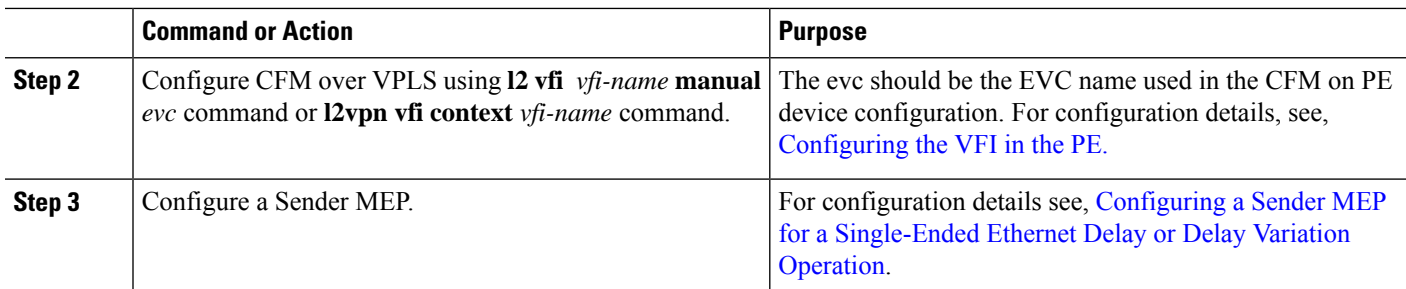

### <span id="page-1-0"></span>**Configuration Example for DMM over VPLS**

The following sample output shows the configuration of DMM over VPLS:

```
ethernet evc EVC_100
ethernet cfm global
ethernet cfm domain CFM-VPLS level 5
service ser1 evc EVC_100 vlan 100
continuity-check
continuity-check interval 1s
l2 vfi VPLS-CFM manual EVC_100
vpn id 100
bridge-domain 100
neighbor 2.2.2.2 encapsulation mpls
interface GigabitEthernet0/4/4
service instance 100 ethernet EVC_100
encapsulation dot1q 100
cfm mep domain CFM-VPLS mpid 1001
bridge-domain 100
ip sla 200
ethernet y1731 delay DMM domain CFM-VPLS evc EVC_100 mpid 1002 cos 7 source mpid 1001
ip sla schedule 200 start-time now
```
The following sample output shows the configuration of DMM over VPLS using the **l2vpn vfi context** command:

```
ethernet evc EVC_100
ethernet cfm global
ethernet cfm domain CFM-VPLS level 5
service ser1 evc EVC_100 vlan 100
continuity-check
continuity-check interval 1s
l2vpn vfi context VPLS-CFM
vpn id 100
evc EVC_100
neighbor 2.2.2.2 encapsulation mpls
interface GigabitEthernet0/4/4
service instance 100 ethernet EVC_100
encapsulation dot1q 100
cfm mep domain CFM-VPLS mpid 1001
bridge-domain 100
member GigabitEthernet0/4/4 service-instance 100
member vfi VPLS-CFM
ip sla 200
ethernet y1731 delay DMM domain CFM-VPLS evc EVC_100 mpid 1002 cos 7 source mpid 1001
ip sla schedule 200 start-time now
```
Ш

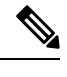

**Note** The EVC name is mandatory and should be the same as the one configured in CFM.

### **Configuration Verification Example for DMM over VPLS**

The following sample output shows the configuration verification of DMM over VPLS:

```
Router#sh ip sla configuration
IP SLAs Infrastructure Engine-III
Entry number: 200
Owner:
Tag:
Operation timeout (milliseconds): 5000
Ethernet Y1731 Delay Operation
Frame Type: DMM
Domain: CFM_VPLS
Evc: EVC_100
Target Mpid: 1002
Source Mpid: 1001
CoS: 7
   Max Delay: 5000
  Request size (Padding portion): 64
  Frame Interval: 1000
   Clock: Not In Sync
Threshold (milliseconds): 5000
Schedule:
   Operation frequency (seconds): 900 (not considered if randomly scheduled)
   Next Scheduled Start Time: Start Time already passed
   Group Scheduled : FALSE
   Randomly Scheduled : FALSE
   Life (seconds): 3600
   Entry Ageout (seconds): never
   Recurring (Starting Everyday): FALSE
   Status of entry (SNMP RowStatus): Active
Statistics Parameters
  Frame offset: 1
  Distribution Delay Two-Way:
   Number of Bins 10
  Bin Boundaries: 5000,10000,15000,20000,25000,30000,35000,40000,45000,-1
  Distribution Delay-Variation Two-Way:
  Number of Bins 10
  Bin Boundaries: 5000,10000,15000,20000,25000,30000,35000,40000,45000,-1
 Aggregation Period: 900
History
 Number of intervals: 2
```
Router#

 $\mathbf I$ 

٦